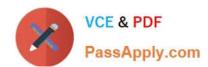

# QSBA2018<sup>Q&As</sup>

**Qlik Sense Business Analyst Certification Exam** 

# Pass QlikView QSBA2018 Exam with 100% Guarantee

Free Download Real Questions & Answers PDF and VCE file from:

https://www.passapply.com/qsba2018.html

100% Passing Guarantee 100% Money Back Assurance

Following Questions and Answers are all new published by QlikView Official Exam Center

- Instant Download After Purchase
- 100% Money Back Guarantee
- 365 Days Free Update
- 800,000+ Satisfied Customers

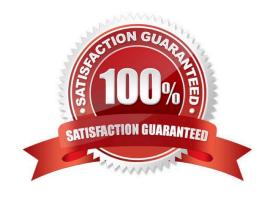

## https://www.passapply.com/qsba2018.html 2024 Latest passapply QSBA2018 PDF and VCE dumps Download

# QUESTION 1

A business analyst is using a box plot to show distribution. The data scientist provides the formulas to configure a custom box plot.

Which action(s) should the business analyst take to meet these requirements?

- A. Under Box plot elements, disable Use presets and enter the given formulas as calculated dimensions
- B. Under Box plot elements, disable Use presets and enter the given formulas in the expressions field
- C. Select Add measure, and enter the given formulas as expressions
- D. Create variables and enter the given formulas as expressions

Correct Answer: A

#### **QUESTION 2**

A business analyst is building a dashboard to track customer loyalty. The app has several requirements: A table that shows the total number of purchases by customer A scatter plot that shows the correlation between the number of purchases and total spent by customer A bar chart that shows the top five customers by sales

Which two measures should the business analyst use to meet these requirements? (Choose two.)

- A. Customer Ranking
- B. Number of Purchases
- C. Purchase Amount
- D. Number of Products
- E. Correlation

Correct Answer: AE

#### **QUESTION 3**

Customer script

# https://www.passapply.com/qsba2018.html

2024 Latest passapply QSBA2018 PDF and VCE dumps Download

# NewCustomer script

| Customer Name | Status   |
|---------------|----------|
| Alice         | Platinum |
| Charlie       | Gold     |
| John          | Silver   |
| Mary          | Gold     |

| Customer        |  |
|-----------------|--|
| Andrew-Platinum |  |
| Eric-Silver     |  |
| Jane-Platinum   |  |
| Jesse-Gold      |  |

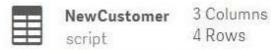

4 Rows

| 23                    |            | =          |
|-----------------------|------------|------------|
| Customer              | Customer-1 | Customer-2 |
| Andrew-Platinum       | Andrew     | Platinum   |
| Eric-Silver           | Eric       | Silver     |
| Jane-Platinum         | Jane       | Platinum   |
| Jesse-Gold Jesse Gold |            | Gold       |

## Refer to the exhibit.

The data architect informs the business analyst of an additional data source for Customer data. The values are stored in a different format.

Users do NOT need to display values in the current format for the NewCustomer.

The business analyst has split the `Customer\\' column into two new fields in the New Customer table.

Which steps should the business analyst take to finish integrating the new customer records into the existing visualizations?

#### A. 1. Click on the Customer table

2.

Select Concatenate tables in the `...\\' option menu

3.

Select the New Customer table

4.

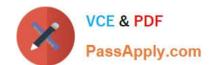

# https://www.passapply.com/qsba2018.html

2024 Latest passapply QSBA2018 PDF and VCE dumps Download

Edit Mappings to align the `Customer Name\\' and `Status\\' columns from the two tables

5. Remove the remaining third column from the `New Customer\\' row B. 1. Click on the NewCustomer table 2. Select Concatenate tables in the `...\\' option menu 3. Select the Customer table 4. Edit Mappings to align the `Customer Name\\' and `Status\\' columns from the two tables 5. Rename the columns to `Customer Name\\' and `Status\\' C. 1. Click on the Customer table 2. Select Concatenate tables in the `...\\' option menu 3. Select the New Customer table 4. Edit Mappings to align the `Customer Name\\' and `Status\\' columns from the two tables 5. Rename the columns to `Customer Name\\' and `Status\\' D. 1. Click on the NewCustomer table 2. Select Concatenate tables in the `...\\' option menu 3. Select the Customer table 4. Edit Mappings to align the `Customer Name\\' and `Status\\' columns from the two tables

5.

### https://www.passapply.com/qsba2018.html

Remove the remaining third column from the 'New Customer\\' row

Correct Answer: A

#### **QUESTION 4**

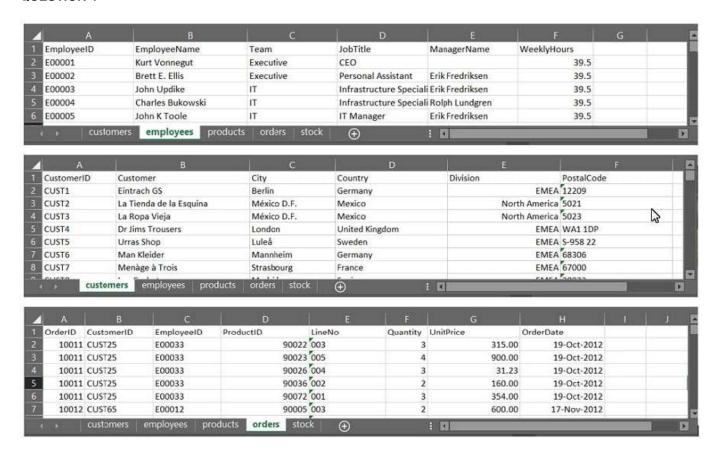

Refer to the exhibit.

A business analyst must provide a visualization to show the trends of the number of orders generated per employee. The Customer must be searchable.

EmployeeID, EmployeeName, OrderID, and CustomerID will be included in the load.

Which additional fields must be loaded to meet this requirement?

- A. OrderDate, Customer, ProductID
- B. Customer, ProductID
- C. OrderDate, Customer
- D. OrderDate, UnitPrice

Correct Answer: D

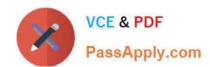

## https://www.passapply.com/qsba2018.html 2024 Latest passapply QSBA2018 PDF and VCE dumps Download

#### **QUESTION 5**

A business analysis must create new master items for quarterly calendar measures with company-specific conventions based on: The Date field and the Sum of Sales The new master items will calculate QTD Sales, Current QTD Sales, Last QTD Sales, Current Quarter Sales, Last Year Current Quarter Sales, and Last Quarter Sales

Which three steps should the business analyst take to meet these requirements? (Choose three.)

- A. Right-click the Date field in the assets panel and Select Create calendar measures
- B. Right-click the Sales field in the assets panel and Select Create calendar measures
- C. Select Date, Sales, Sum, and Quarterly
- D. Sales to master items, rename master items
- E. Select Date, Sales, Sum, and Yearly

Correct Answer: ABC

Latest QSBA2018 Dumps

QSBA2018 VCE Dumps

**QSBA2018 Practice Test**